# Handleiding **HCS VB5118**

# Digitale Ingangsmodule met 8 ingangen

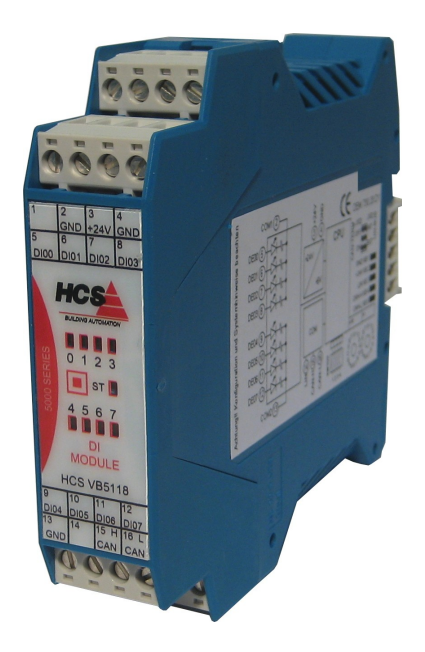

**HCS Building Automation**

Kompasstraat 7, 2901AM Capelle a/d IJssel Postbus 182, 2900AD Capelle a/d IJssel Tel. +31(0)10 – 458 00 00 Fax  $+31(0)10 - 4505211$ E-mail: [info@hcs-ba.nl](mailto:info@hcs-ba.nl)

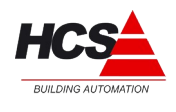

# Index

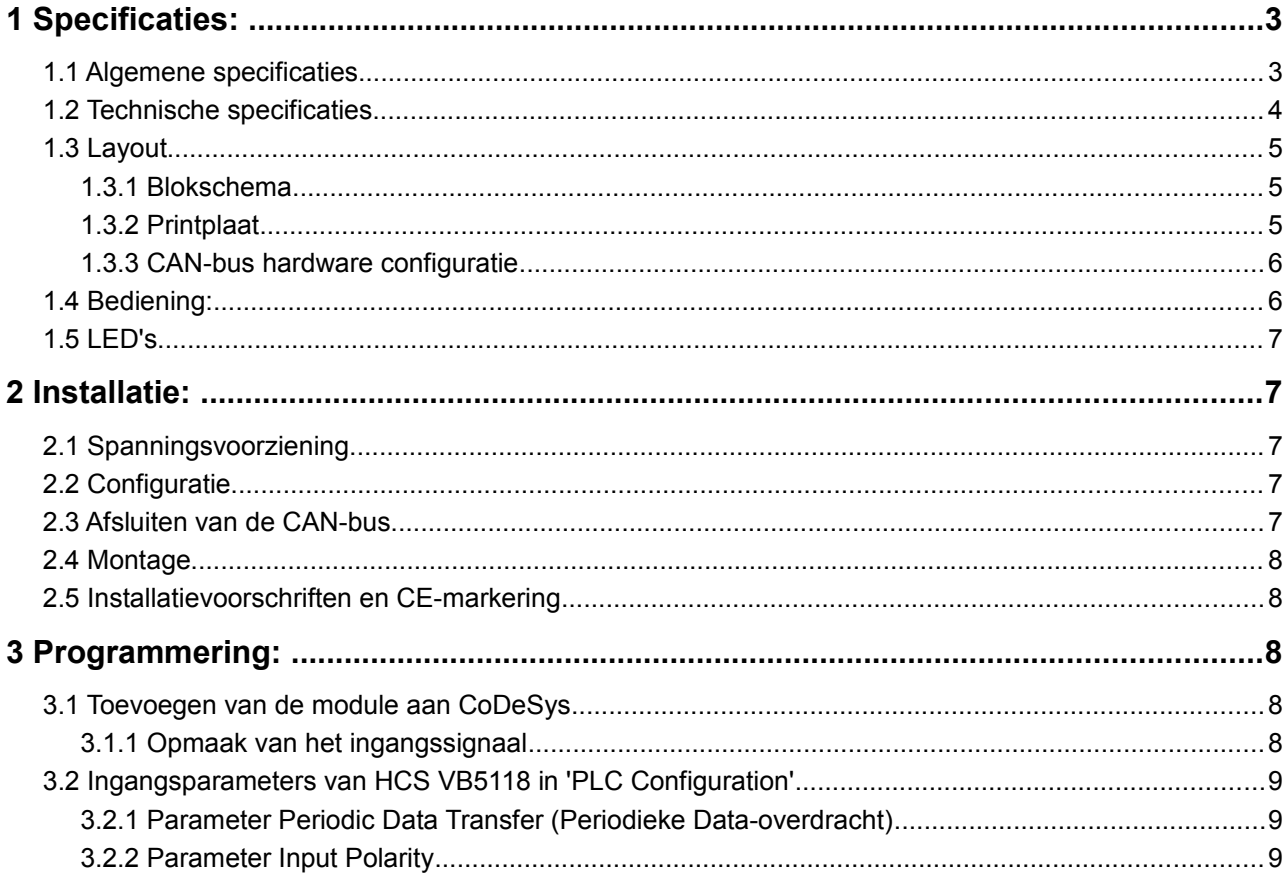

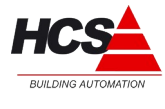

# **1 Specificaties:**

#### *1.1 Algemene specificaties*

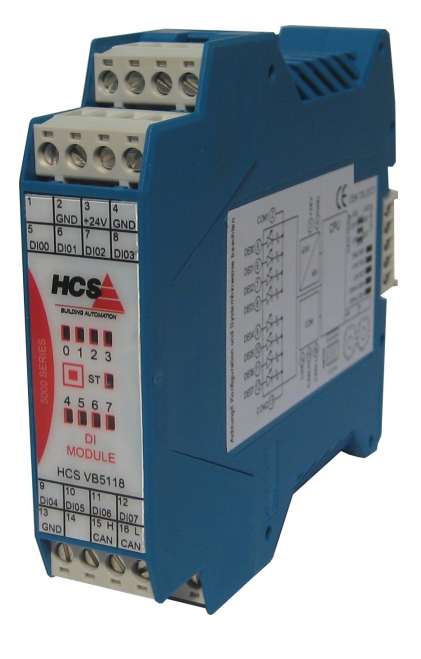

Digitale Ingangsmoduul voor gebruik in combinatie met de HCS 3000 en de HCS 5000 serie. Data-uitwisseling met deze moduul vindt plaats over CAN-bus via het CANopen protocol.

De digitale ingangsmoduul is voorzien van:

- 8 Digitale Ingangen 24 Volt DC, optisch gekoppeld
- Statusmelding door middel van negen status LEDs
- DIN-rail montage
- Steekbare Schroefverbinding

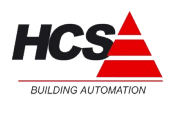

#### *1.2 Technische specificaties*

#### **Elektrische aansluitgegevens**

Voedingspanning 24VDC +/-10%, Opgenomen vermogen maximaal 2 W, Opgenomen vermogen in combinatie met gebruikmaking van CANopen 4 W

#### **Systeem**

Microcontroller 20 MHz met Interface CAN, slave-functie

#### **Statusmeldingen**

8 LED, toestandsmeldingen van de ingangen, 1 LED, statusweergave

#### **Digitale ingangen**

8 Digitale ingangen 24 Volt DC +/- 10%, 8 mA met optische scheiding

#### **Klimaatomstandigheden**

Opslagtemperatuur -10 $\mathrm{^{\circ}C}$  tot +70  $\mathrm{^{\circ}C}$ Omgevingstemperatuur +5 $\degree$ C tot +40  $\degree$ C Vochtigheid tot 85 % zonder condensatie volgens VDE 0160, EN 50178, Klasse 3K3

#### **Beschermingsklasse**

IP 20 volgens DIN 40050

#### **Mechanische eigenschappen**

Kunststofbehuizing met beluchting Elektrische aansluitingen door middel van schroefverbindingen DIN-rail montage Kontaktbelasting 1 Amp., 24 W

Afmetingen BxHxD: 22,5 x 100 x 115 mm Gewicht circa 130 gram

#### **CE - markering**

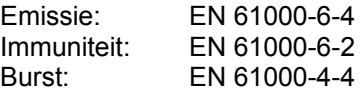

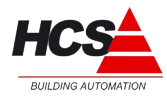

# *1.3 Layout*

# *1.3.1 Blokschema*

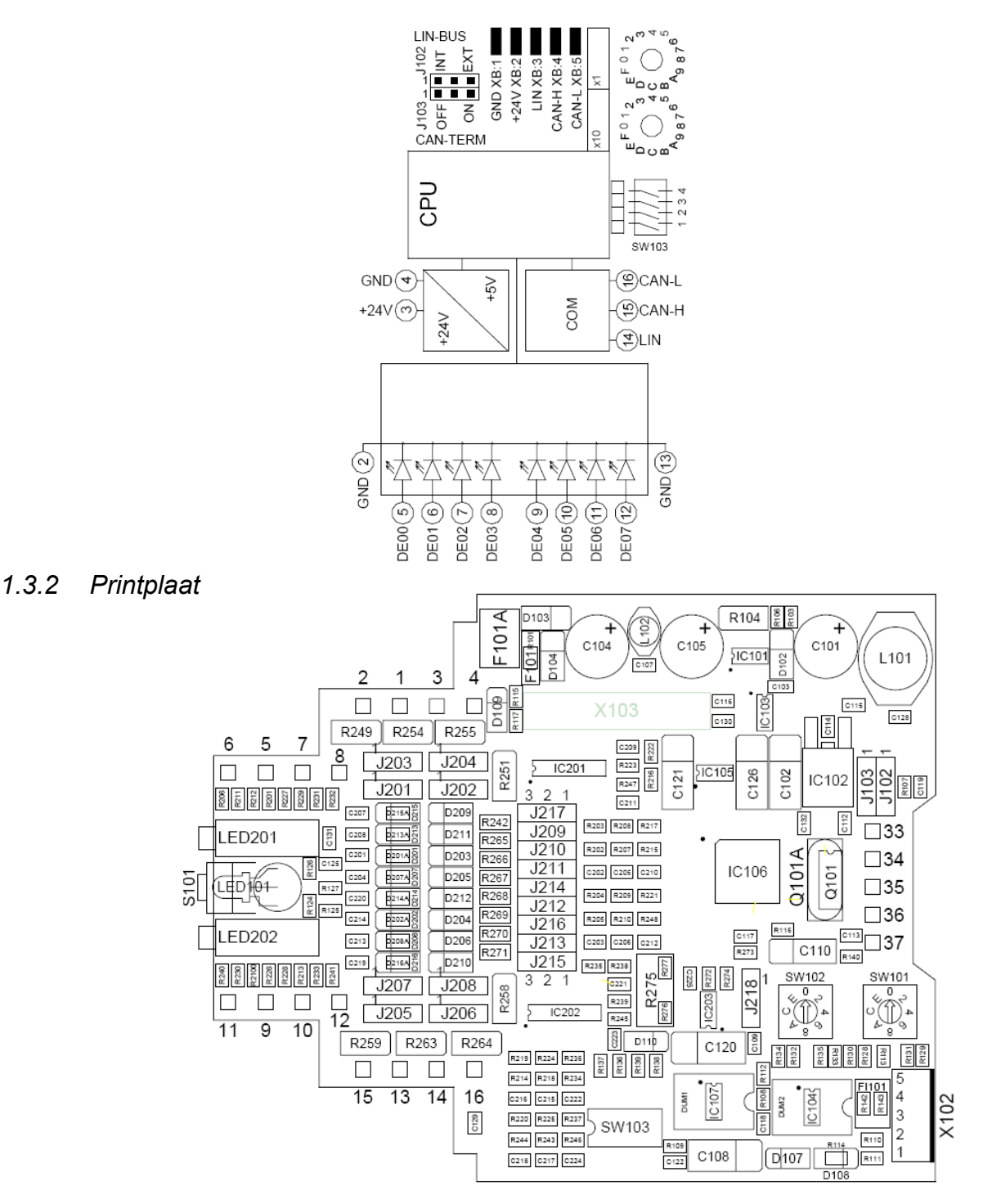

Copyright © 2011 HCS Building Automation Technische wijzigingen en fouten voorbehouden Revisie 05/2011

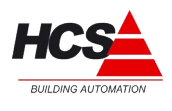

#### **Busaansluiting**

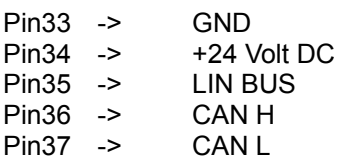

# *1.3.3 CAN-bus hardware configuratie*

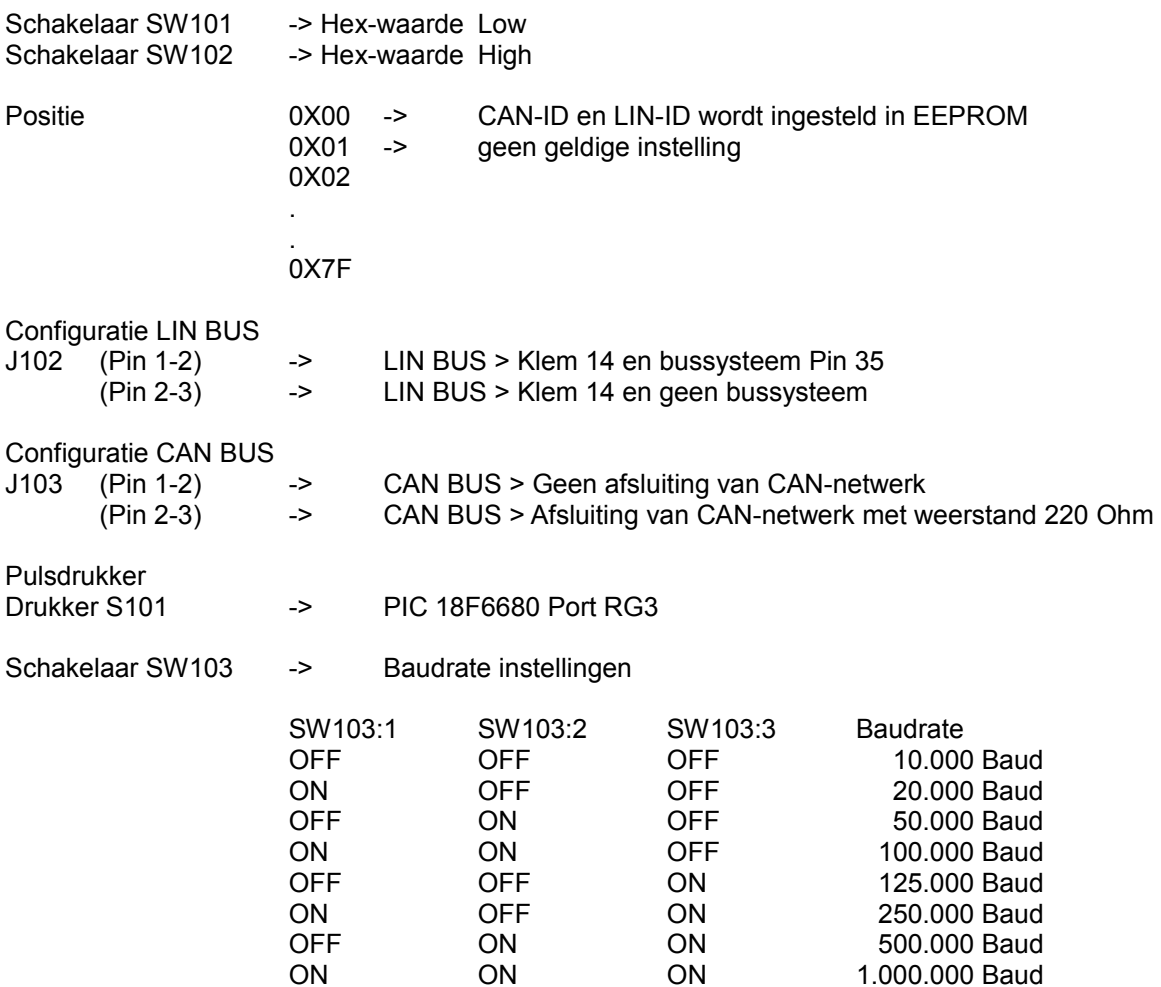

# *1.4 Bediening:*

Aan de binnenzijde van het moduul bevindt zich een service schakelaar S101.

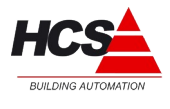

# *1.5 LED's*

#### **Status LED**

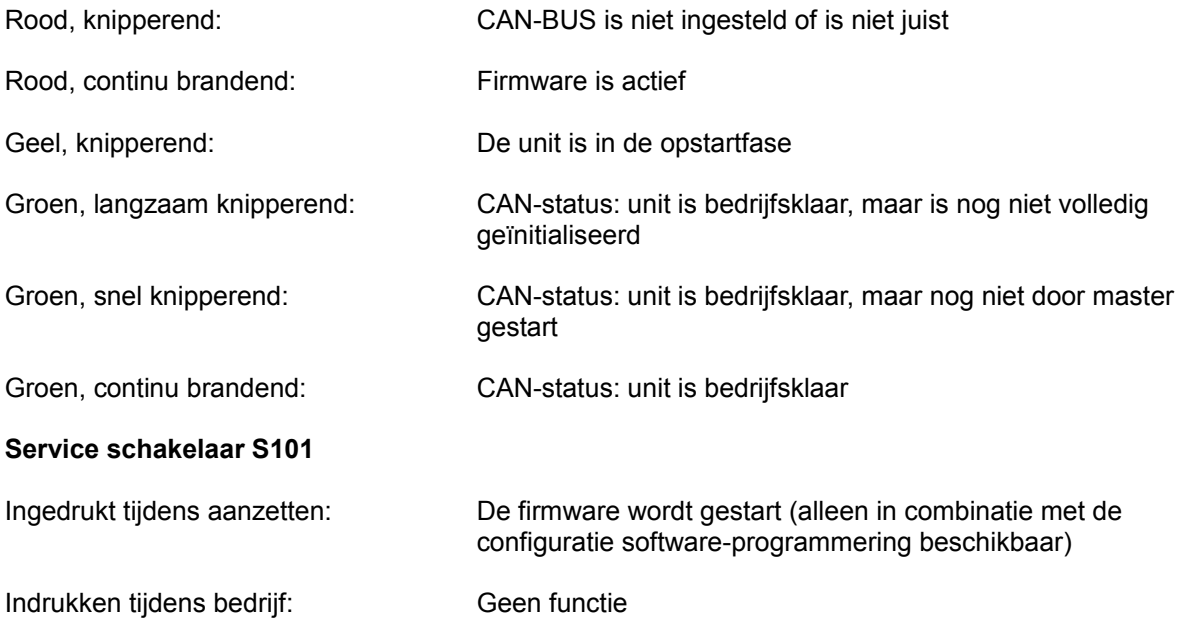

# **2 Installatie:**

# *2.1 Spanningsvoorziening*

U dient ervoor zorg te dragen dat niet meer dan 10 digitale ingangsmodulen in serie aangesloten worden op dezelfde voedingslijn.

Als er meer dan 10 digitale ingangsmodulen door één voedingsbron gevoed worden, dan dienen de digitale ingangsmodulen in series van maximaal 10 stuks aangesloten te worden door middel van separate voedingslijnen.

# *2.2 Configuratie*

**Attentie!** Controleer voor het monteren van de module, de interne configuratie, de softwarestand en de geldende installatierichtlijnen.

# *2.3 Afsluiten van de CAN-bus*

Het begin en einde van de CAN-bus dienen voorzien te zijn van een eindweerstand. Er zijn maximaal 2 eindweerstanden toegestaan per CAN-bus. Tijdens normale installatie wordt het begin van de CAN-bus afgesloten in de HCS 3000 regelaar, en het eind van de CAN-bus in de laatste CAN-module (bijvoorbeeld een ruimteregelaar of velbusmodule).

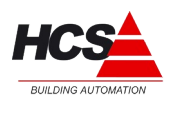

#### *2.4 Montage*

De ruimteregelaar mag niet onder spanning worden gemonteerd. Dit ter voorkoming van systeemstoringen of dataverlies.

#### *2.5 Installatievoorschriften en CE-markering*

Op dit product zijn de montage-instructies zoals omschreven in deze handleiding, alsook de installatie-eisen volgens de aangegeven CE-markering van toepassing.

# **3 Programmering:**

#### *3.1 Toevoegen van de module aan CoDeSys*

Om de Digitale Ingangsmoduul vanuit CoDeSys te programmeren, dient het EDS-file VB5118\_V1.eds aan het CoDeSys-programma toegevoegd te worden. Deze EDS-file wordt standaard met het installeren van de HCS3000-target in CoDeSys meegeïnstalleerd.

Aansluitend kan in het tabblad "Recources" onder "PLC Configuration" de Digitale Ingangsmoduul toegevoegd worden aan de projectsoftware.

Bijvoorbeeld:

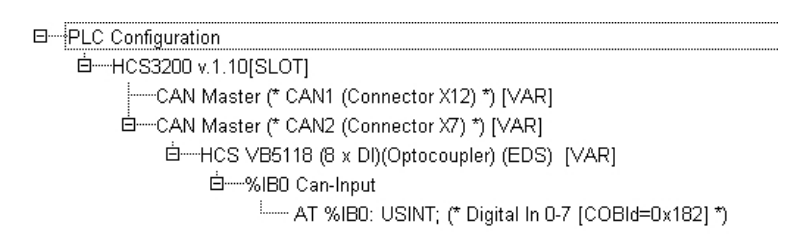

# *3.1.1 Opmaak van het ingangssignaal*

Het ingangssignaal wordt overgedragen door middel van een 8-Bits getal van het type USINT.

Het uitlezen van de ingangssignalen worden in het programma gerealiseerd door het gebruik van globale variabelen van het type USINT, die met een AT-verklaring verbonden wordt aan het desbetreffende adres van het uitgangssignaal.

Voorbeeld:

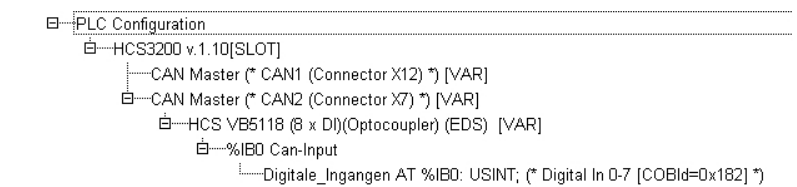

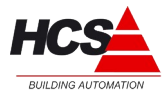

# *3.2 Ingangsparameters van HCS VB5118 in 'PLC Configuration'*

In CoDeSys; kan in het tabblad "Recources" onder "PLC Configuration" de Digitale Ingangsmoduul in het tabblad Service Data Objects (s.u.). De in kolom "Wert" ingevoerde parameters worden bij het starten naar de unit overgezonden (initialisatie).

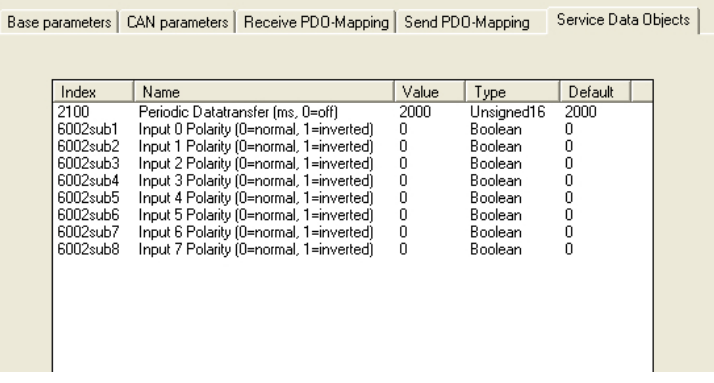

# *3.2.1 Parameter Periodic Data Transfer (Periodieke Data-overdracht)*

Instelling van deze parameter zorgt ervoor dat regelmatig data verstuurd wordt van en naar de Digitale Ingangsmoduul.

Dit gebeurt ook indien de verandering van de waarde minder is dan de ingestelde drempel voor verzenden van data. De waarde wordt ingesteld in milliseconden. Als hier de waarde "0" wordt ingevoerd wordt deze functie uitgeschakeld.

# *3.2.2 Parameter Input Polarity*

Bepaalt of het niveau van een digitale ingang, welke wordt overgedragen aan de controler, normaal of geïnverteerd is.

- 0 -> Normaal Laag produceert een 0, Hoog produceert een 1
- 1 -> Geïnverteerd Laag produceert een 1, Hoog produceert een 0